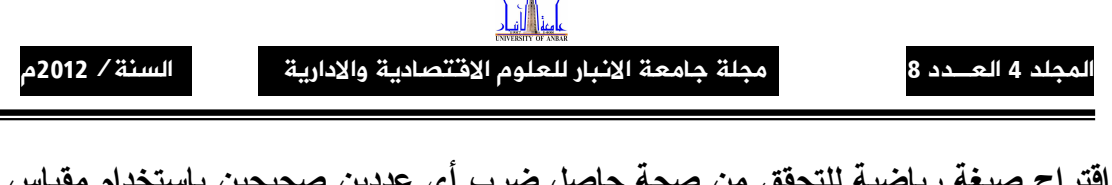

اقتراح صيغة رياضية للتحقق من صحة حاصل ضرب أى عددين صحيحين باستخدام مقياس (9) والتحقق من ذلك باستخدام الحاسب الآلي

Propose a mathematical formula to verify the authenticity of any product of the integers using a scale (9) and verified using computer

م.م عبد على حمد

كلية الإدارة والاقتصاد – جامعة الانبار

المستخلص

يهدف هذا البحث الى اقتراح صيغة رياضية للتحقق من صحة حاصل ضرب اي عددين صحيحين باستخدام مقياس (9) والتحقق من ذلك باستخدام الحاسب الآلي حيث تم تقسيم البحث الى قسمين تـــضمن القـــسم الاول الجانب النظر ي لاشتقاق الصيغة الرياضية المقترحة أما القسم الثاني فقد تضمن الجانب التطبيقي لهذه ألـــصيغه من خلال اخذ بعض الأمثلة الرياضية والنأكد من صحة الصيغة المقترحة وباستخدام البرنامج الحاسوبي المعد لهذه الصنغة.

## Abstract

 This research aims to propose a mathematical formula to verify the authenticity of the product of any two numbers are correct, using a scale (9) and verify it using the computer. The research has been divided into two sections , the first section involved the theory part to derive mathematical formula and the other section was the applied part to the formula by taking some mathematical examples to ensure the validity of the proposed formula and using the program for this formula.

## 1. المقدمة

العدد لغة العلم وأفضل وسيلة للتعبير عنه هي الرموز ، والأرقام هي أشكال نكتب بها رموز الأعداد .

يوجد العديد من أنظمة الأرقام ومن أشهرها النظام العشري ( Decimal system ) وهو النظام الذي يستخدمه الإنسان في حياته العملية وسمى هذا النظام بالنظام العشري لأن أساسه العدد (10) والعدد في هذا النظام يتكون من الأرقام 0 ،1 ،2 ،3 ،4، 5، 6، 7، 8، و9، ويمكن استخدام العمليات الحسابية الأربعة (الطرح والقسمة والضرب والجمع) في عملية الحساب العشري، وأن عملية الضرب العشري هي طريقة الجمع المتكرر للمجموعات المتساوية إلى بعضها البعض، فكانت طريقة استخدام الخانة لضرب أي عدد في عدد أخر وبصورة عامة فإن النظام ذو الأساس (k) ينكون من 0 إلى (k − 1) رقم.

يهدف هذا البحث إلى إيجاد صيغة رياضية للتحقق من صحة حاصل ضرب أي عددين صحيحين وذلك باستخدام المقياس (9) حيث تم تقسيم البحث إلى قسمين، يتضمن القسم الأول الجانب النظر ي حيث تم التطرق إلى اشتقاق مجلة جامعة الانبار للعلوم الافتصادية والادارية

الصيغة الرياضية ويتضمن القسم الثانبي الجانب العملى حيث تم عمل برنامج خاص للصيغة الرياضية باستخدام لغة Visual Basic 6 و لخذ بعض الامثله الرياضية للتأكد من صحة الصيغة الرياضية المقترحة. 2. الجانب النظري المقياس (Mode) بِمكن تعريفه على أنه علاقة تكافؤ على مجموعة الأعداد الصحيحة وذلك على النحو التالي:  $\forall a, b \in Z \implies a \equiv b \pmod{m} \Leftrightarrow \frac{a-b}{a} \in Z$ بعبارة أخرى إذا كان a و b عددان صحيحان بحيث أن d ≠ 0، فإن هناك عددين صحيحين وحيدين هما r و  $a = ab + r$ q بحبث أن: حيث أن q يسمى خارج القسمة (قسمة a على b) (quotient) والعدد r يسمى باقي القسمة (remainder). .A فإذا كان A و B عدديين صحيحين وان a1, a2, ..., an تمثل أرقام العدد A.  $B$ . وَأَن  $b_1, b_2, ..., b_n$  نَصْتَلِ أَرْ قَامِ الْعِدْدِ.  $C = a_1 + a_2 + ... + a_n$ ليكن العدد C يمثل مجموع أرقام العدد A، أي أن:  $D = b_1 + b_2 + ... + b_n$ و أن العدد D يمثل مجموع أرقام العدد B، أي أن:  $E = A \times B$ ويفرض أن :- $Y = D \mod 9$ ,  $X = C \mod 9$ وليكن F يمثل مجموع أرقام العدد E وان  $W = X * Y$  Mod 9 وبافتر اض ان وعليه فان الصيغة الرياضية التي تحقق صحة حاصل ضرب A\*B هي:- $W = F Mod 9$  ..... (1)

# 3. الجانب العملي

لغرض تطبيق هذه الصيغة الرياضية المقترحة تم كتابة برنامج خاص لـــــهذه الصيغة باستخدام لغـــة Visual basic 6 ، حيث تحتل لغة البيسك الصدارة بين باقى اللغات الأخرى من حيث انتشارها وتلبيتها لمطالب المبرمجين المنتوعة ويعود ذلك إلى سهولة استخدامها ومرونتها الشديدة (\*) والبرنامج موضح في الملحق رقم (1).

لغرض بيان النطبيق العملي لهذه الصيغة المختصرة تم أخذ الأمثلة الآتية:–

مثال (1)

اذا كان العدد الأول A هو 4789

و العدد الثاني B هو 25693  $4\, + \, 7\, + \, 8\, + \, 9\, = \, 28\,$  فَإِنْ مَجْمُوعَ أَرْقَامَ العدد الأول هو : وَأَنِ البَاقِمِي 28 mod 9 هو 1  $2+5+6+9+3=25$  . وحيث أن مجموع أرقام العدد الثاني هو وَأَنِ البَاقِمِي 25 mod 9 هو 7 ركما أن باقي حاصل ضرب البواقي 1 X 7 mod 9 هو 7  $_{123043777}$  وبما أن ناتج حاصل ضرب  $\rm\,A \times B$  هو  $1$  +2 +3 + 0 + 4 + 3 + 7 + 7 + 7 = 34 هو  $\rm A \times \rm B$  , هو ج $\rm A \times \rm B$  + 4 + 3 + 7 + 7 + 7  $\rm A \times \rm B$ فان باقی 9 34 mod هو 7  $1 X 7 \text{ mod } 9 = 34 \text{ mod } 9$ إذن وهذا يعني تحقق الصيغة الرياضية المقترحة في المعادلة (1) (\*)للمزيد من النفاصيل انظر : ستيف براور ( 1999) " فيجول بيسك 6 في زمن قياسي "، ترجمة. خالد العامري و البشير البكري ، دار الفاروق للنشر والتوزيع ، القاهرة ، مصر

ويمكن تطبيق الخطوات أعلاه باستخدام البرنامج الخاص بهذه الصيغة وكما هو موضح في النتائج التالية: –

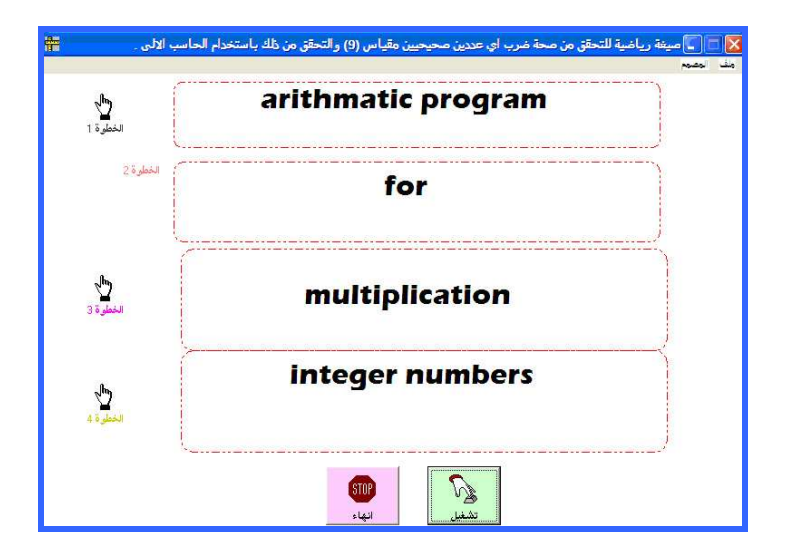

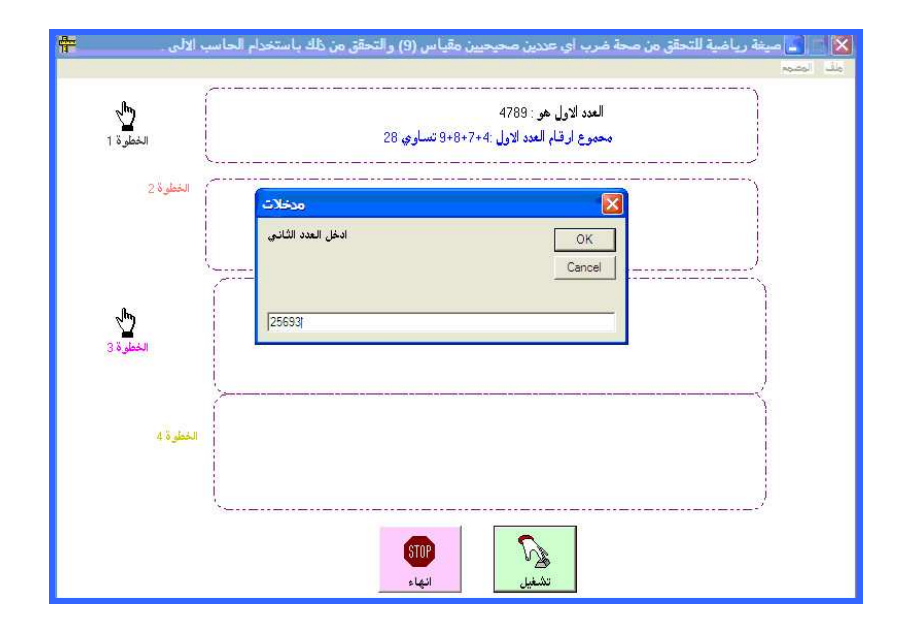

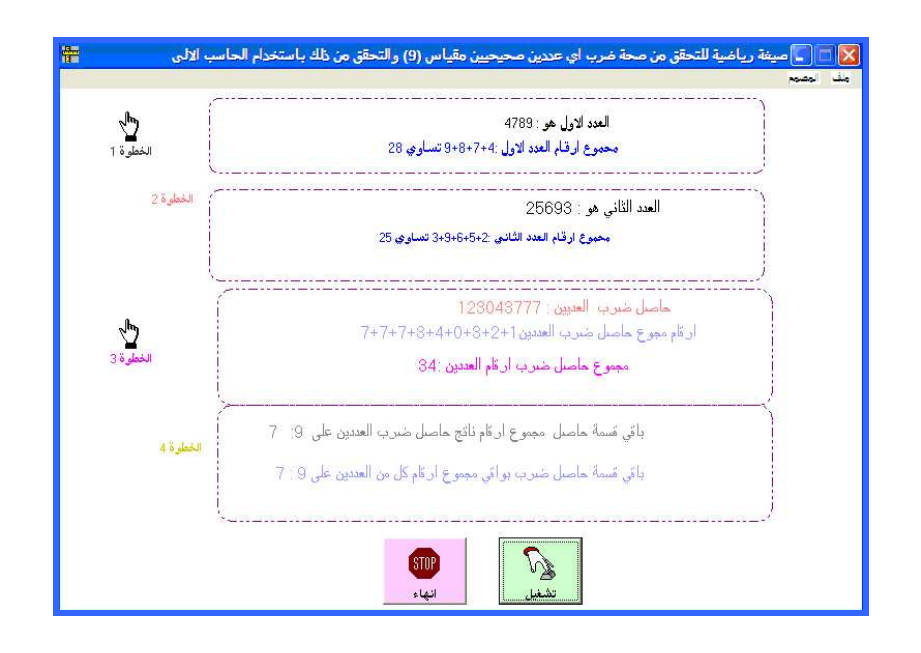

مثال (2)

إذا كان العدد الأول A هو 98853

و العدد الثاني B هو 17698

وبتطبيق نفس الخطوات السابقة في المثال أعلاه نجد أن باقي مجموع أرقام العدد الأول 9 33 mod 33 هو 6.

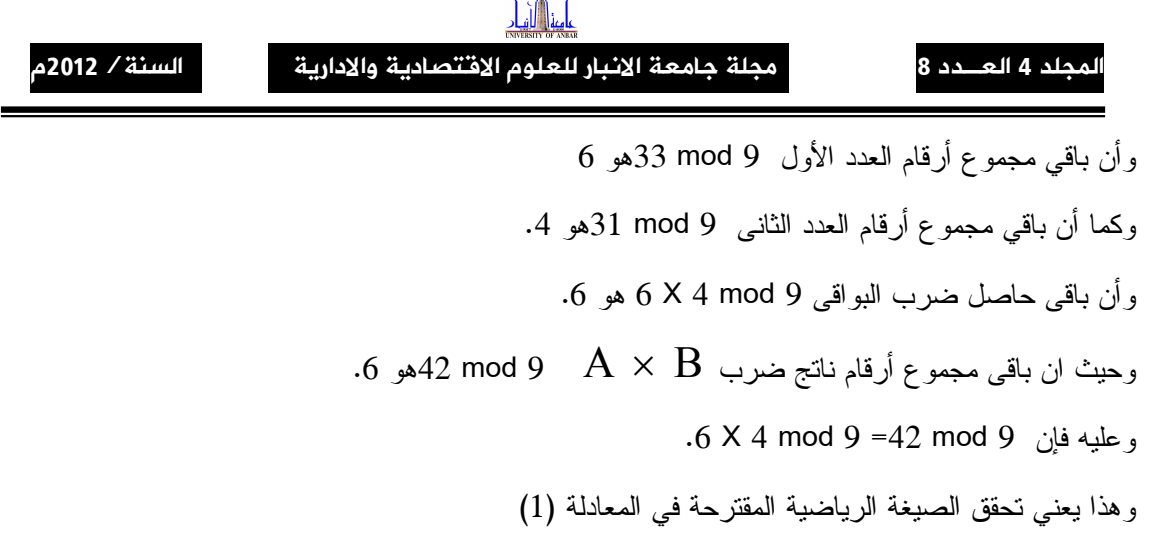

ويمكن تطبيق الخطوات أعلاه بإستخدام البرنامج الخاص بهذه الطريقة وكما هو موضح في النتائج التالية:

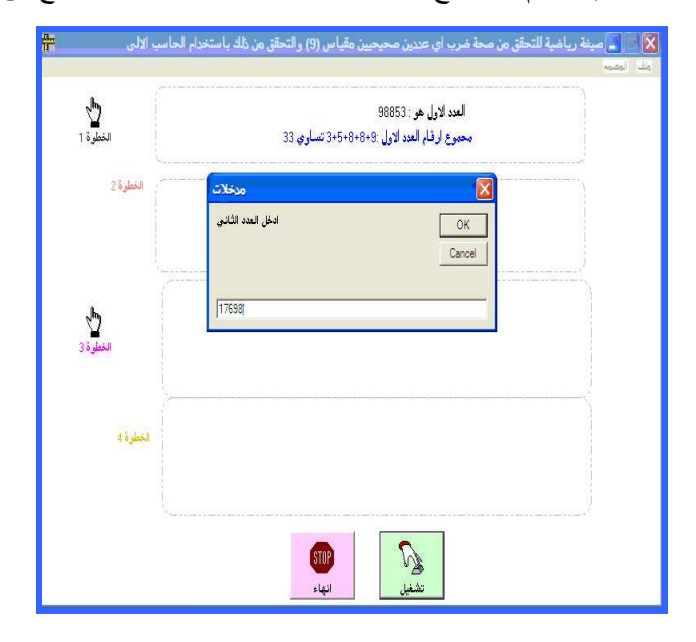

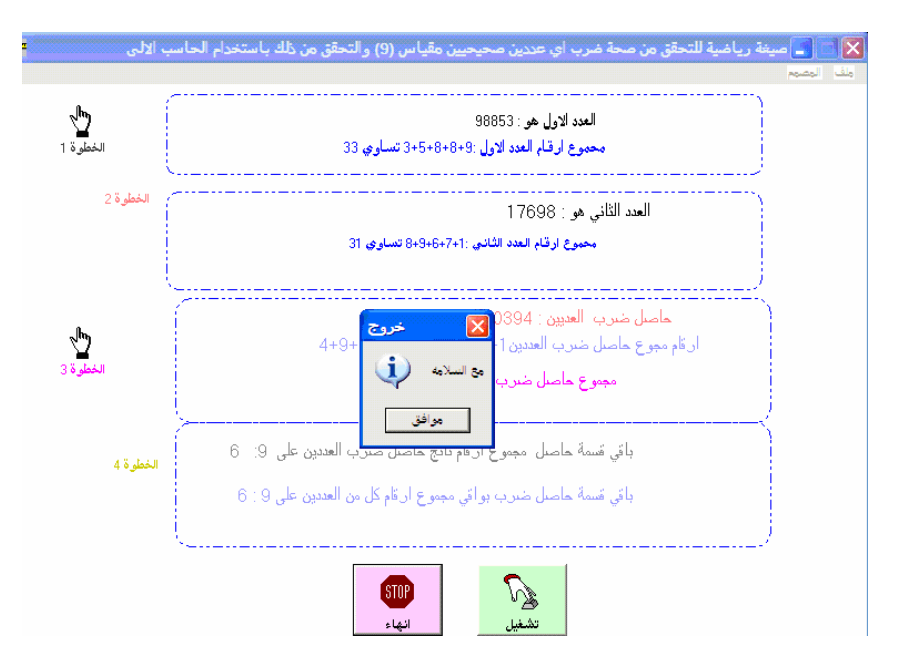

الاستنتاجات والتوصيات :–

أظهرت الصيغة الرياضية المقترحة كفاءة عالية في التأكد من صحة حاصل ضرب أي عددين صحيحين وسهولة التعامل مع الأعداد الكبيرة في عملية الضرب من خلال تحويل العدد الى جمع أرقامه ومن ثم اجراء عملية الضرب.

لذلك بوصـي الباحث بتطبيق هذه الصيغة في المجلات التي نتعامل مع الأرقام والعمليات الحسابية وأجهزة الحاسب الالكتروني بصفة عامه ومن الجهات التالية بصفة خاصة:–

- 1) في المدارس والجامعات حيث يقوم الطلاب باستخدام أجهزة الحاسب الآلي في المناهج الدراسية المختلفة.
	- 2) الشركات وأسواق الأموال والمصـارف التـي نتعامل مـع الأرقام الـحسابية االكبيره والمعقدة .
- 3) الباحثين في نظرية الأعداد من اجل تطوير ألطريقه وتعميم استخداماتها والاستفادة من البرنامج المستخدم

دار الفاروق للنشر والنوزيع ، القاهر م ، مصر .

المصادر : – 1– على نصر السيد الوكيل و على احمد على ( 1998) " الجبر المجرد" مطابع مجوعة شركات الهلال – مصر . @ / " ,,,,,+ ,,-. ,, " (1998 ) ,,,1 ,,,,.4 ?,,,0 \2 رمضان محمد جهينه و ابراهيم رياض علي ، منشورات ELGQ ، فالبنا ، مالطا. 3– ستيف براور ( 1999) " فيجول بيسك 6 في زمن قياسي "، ترجمة. خالد العامري و البشير البكري ، {

4– فوزي احمد الذكير ( 1998) " مقدمه في نظرية الاعداد " ، جامعة الملك سعود ، الرياض ، السعودية. 5– فالح بن عمر ان الدوسري( 2007) " مقدمه في نظرية الأعداد " مطابع الصفا ، ط1 ، السعودية. المصادر الاجنبيه :-

- 6- Burton, D.M (2002)" Elementary Number Theory ",5<sup>ed</sup> Edition ,Wm.C.Bromn ,Dubuque, Lowa .
- 7-Manin Y.I and A.A. Panchishkin (  $2005$ ) " Introduction to modern Number theory "  $2<sup>ed</sup>$  Edition, springer -verlage, New York.
- 8-Niven I. and H.S.Zuckerman (1980)" An Introduction to the theory of number ", 4<sup>ed</sup> Edition ,Johen Wiley and Sons ,New York.
- 9- Rosen K.A (2005)" Elementary number theory and its application ",5<sup>ed</sup> Edition , Addison – Wesley ,Boston , Massachusetts.

400

 8 4 -الم

# ملحق( 1) البرنامج الحاسوبي

Dim x As Double, y As Double, Z As Double, ST As String, I As Integer, SUM As Double, smod As Double, sy As String

Sub cln()

lbl1.Caption = ""

lbl2.Caption = ""

A.Caption = ""

B.Caption = ""

lblmul.Caption = ""

lblsec.Caption = ""

lblx.Caption = ""

lbly.Caption = ""

 $lbs12$ . Caption =  $"$ 

End Sub

Function getsum(num As Double) As Double

Dim strg As String, sm As Double, j As Double, smod2 As Double

strg = Trim(Str(num))

 $sm = 0$ 

For  $j = 1$  To Len(strg)

 $sm = sm + Val(Mid(strg, j, 1))$ 

Next

 $sm = FormatNumber(sm, -1)$ 

smod $2 = 0$ 

 $smod2 = sm$  Mod 9

 $getsum = smod2$ 

End Function

Private Sub CL\_Click()

End

End Sub

Private Sub Command1\_Click()

On Error GoTo 10

Call cln

```
w1.Visible = False
w2.Visible = False
w3.Visible = False
w4.Visible = False
Dim mod1 As Double, mod2 As Double, mul As Double, final As Double 
final = 0mul = 0mod1 = 0mod2 = 0x = InputBox(" d y') "أدخل العدد الإو ل")
x = FormatNumber(x, -1)
10: If Err. Number = 13 Then ( 6)
"خطا مدخلات " , vbInformation " يجب عليك ادخال فيمة عدديه" MsgBox
Exit Sub 
End If 
If x \leq 0 Then
MSgBox " أخطا مدخلات ", vbInformation, " يجب عليك ادخال قيمة عددية موجبه
Exit Sub 
End If 
If Fix(x) \iff x Then
"خطا مدخلات " ,vbInformation ,"بجب عليك ادخال قيمة عدديه موجبه صحيحة" MsgBox
Exit Sub 
End If 
\textsf{lbx}. "العدد الأول هو : " = lblx.Caption
mod1 = getsum(x)mod1 = FormatNumber(mod1, -1)
Dim sg1 As String, h1 As Long, f1 As Long 
sg1 = Trim(Str(x))h1 = 0sumx = 0lb1. Caption = '''If Len(sg1) = 1 Then Ibl1.Caption = Ibl1.Caption & 0+''For f1 = 1 To Len(sg1)
```
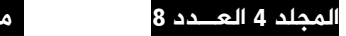

```
h1 = h1 + 1lb1.Caption = lb1.Caption & Mid(sg1, f1, 1)
sumx = sumx + Val(Mid(sg1, f1, 1))If h1 < Len(sg1) Then lbl1.Caption = lbl1.Caption & "+" 
Next 
h1 = Len(sg1)lbl1.Caption = " " مجموع ارقام العدد الاول: " = lbl1.Caption
lbl1.Caption = lbl1.Caption & " تساوى " & sumx
y = InputBox("مدخلات", "ادخل العدد الثاني")
y = FormatNumber(y, -1)
If y < 0 Then
MsgBox "خطا مدخلات" , vbInformation , "يجب عليك ادخال فيمة عدديه موجبه"
Exit Sub 
End If 
If Fix(y) \iff y Then
"خطا مدخلات " , vbInformation ,"بجب عليك ادخال قيمة عدديه موجبة صحيحة" MsgBox
Exit Sub 
End If 
llbly.Caption = " : هو l.5 % y
Dim sg2 As String, h2 As Double, f2 As Double 
sq2 = Trim(Str(y))h2 = 0lbl2.Caption = "" 
If Len(sg2) = 1 Then Ibl2.Caption = Ibl2.Caption & "0+"
For f2 = 1 To Len(sg2)
h2 = h2 + 1lbl2.Caption = lbl2.Caption & Mid(sg2, f2, 1) 
If h2 < Len(sg2) Then lbl2.Caption = lbl2.Caption & "+"
sumy = sumy + Val(Mid(sg2, f2, 1))
Next 
h2 = Len(sg2)
العدد الثاني : " = lbl2.Caption = " مجموع أرقام العدد الثاني : " = lbl2.Caption
lb12.Caption = lbl2.Caption & " ساوى" & sumy
```
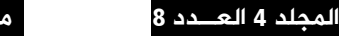

```
mod2 = getsum(y)mod2 = FormatNumber(mod2, -1)
mul = mod1 * mod2mul = FormatNumber(mul, -1)
final = mu Mod 9
final = FormatNumber(final, -1)
& final " باقي قسمة حاصل ضرب بواقي مجموع ارقام كل من العددين على9:"= Iblmul.Caption
Z = 0ايجاد الطرف الأول Rem
Z = x * vZ = FormatNumber(Z, -1)
ST = Trim(Str(Z))lbls12.Caption = " :
8  
 " & ST 
SUM = 0B.Caption = "" 
K = 0For I = 1 To Len(ST)
K = K + 1B.Caption = B.Caption & Mid(ST, I, 1) 
If K < Len(ST) Then B.Caption = B.Caption & "+"
SUM = SUM + Val(Mid(ST, I, 1))Next 
SUM = FormatNumber(SUM, -1)B.Caption " "أرقام مجموع حاصل ضرب العددين " = B.Caption
smod = 0smod = SUM Mod 9 
smod = FormatNumber(smod, -1)
A.Caption = " "مجموع حاصل ضرب ارقام العددين A.Caption = " :
& smod "  باقي قسمة حاصل مجموع ارقام ناتج حاصل ضرب العددين على 9:" = Iblsec.Caption
ايجاد الطرف الثاني Rem
End Sub 
Private Sub Command2_Click() 
MsgBox "مع السلامه", vbInformation, " خروج
```
End End Sub Private Sub D\_Click() Form2.Show End Sub Private Sub Form\_Load() صيغة رياضيه للتحقق من صحة ضرب أي عددين صحيحين باستخدام مقياس (9) والتحقق من ذلك "= sy لباستخدام الحاسب الال*ي*"  $w1.V$ isible = True w2.Visible = True  $w3.V$ isible = True  $w4.Visible = True$ End Sub Private Sub Label1\_Click() End Sub Private Sub Timer1\_Timer() Static V As Byte, VV As Integer  $V = V + 1$ If  $V = 15$  Then  $V = 0$ **Randomize**  $VV = Int(Rnd * V)$ Shape1.BorderColor = QBColor(V) **Randomize**  $VV = Int(Rnd * V)$ Shape2.BorderColor = QBColor(V) **Randomize**  $VV = Int(Rnd * V)$ Shape3.BorderColor = QBColor(V) Randomize  $VV = Int(Rnd * V)$ Shape4.BorderColor = QBColor(V) End Sub Private Sub Timer2\_Timer()

#### مجلة جامعة الانبار للعلوم الاقتصادية والادارية السنة / 2012م

Select Case Label3.Top Case 240 Label $3.$ Top = Label $3.$ Top + 50 Case 290 Label $3.$ Top = Label $3.$ Top - 50 End Select Select Case SEC.Top Case 1440  $SEC. Top = SEC. Top + 50$ Case 1490 SEC.Top = SEC.Top  $-50$ End Select Select Case Label5.Top Case 3240 Label $5.$ Top = Label $5.$ Top +  $50$ Case 3290 Label $5.$ Top = Label $5.$ Top -  $50$ End Select Select Case Label4.Top Case 5040 Label4.Top = Label4.Top +  $50$ Case 5090 Label4.Top = Label4.Top  $-50$ End Select End Sub Private Sub Timer3 Timer() Static f As Byte  $f = f + 1$ If  $f = Len(sy)$  Then  $f = 0$  $Me.C$ aption = Left(sy, f) End Sub